1.卒業までの時間割の作成

(1) 卒業までの時間割を作成するためには,卒業所要単位数を満足するように科目を選 ぶ必要があります. 2011年以降に入学された方の卒業所要単位数は、以下のようにな っています.詳細は,入学年度に注意し学生要覧の「第2章卒業までの学修」を参照して ください.

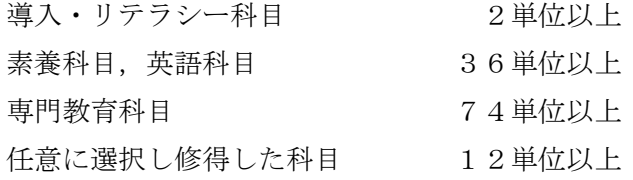

(2) 卒業所要単位数(124単位)を満足するように,科目を選びます.「当期時間割設 定へ」をクリックします. 科目の選び方に矛盾がある場合は、エラーが表示されます. 表 示された内容を確認し,矛盾を直します.

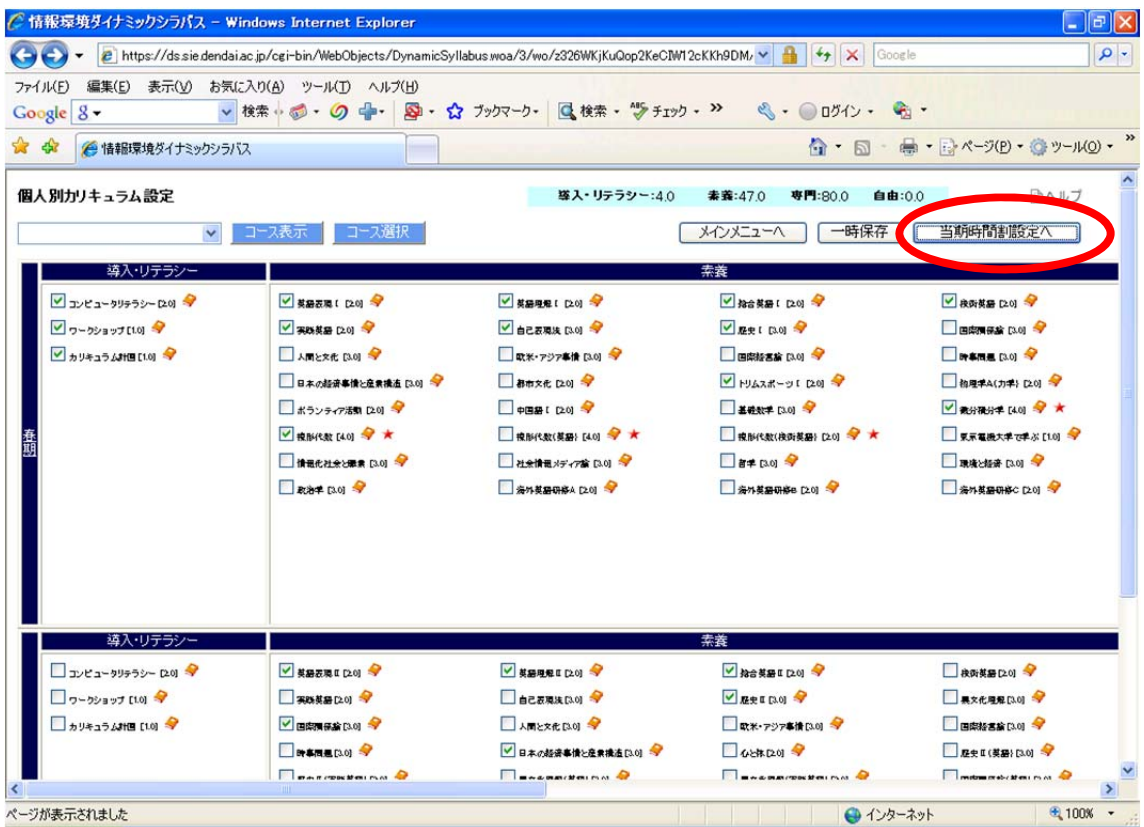

(3) 当期時間割を設定します.

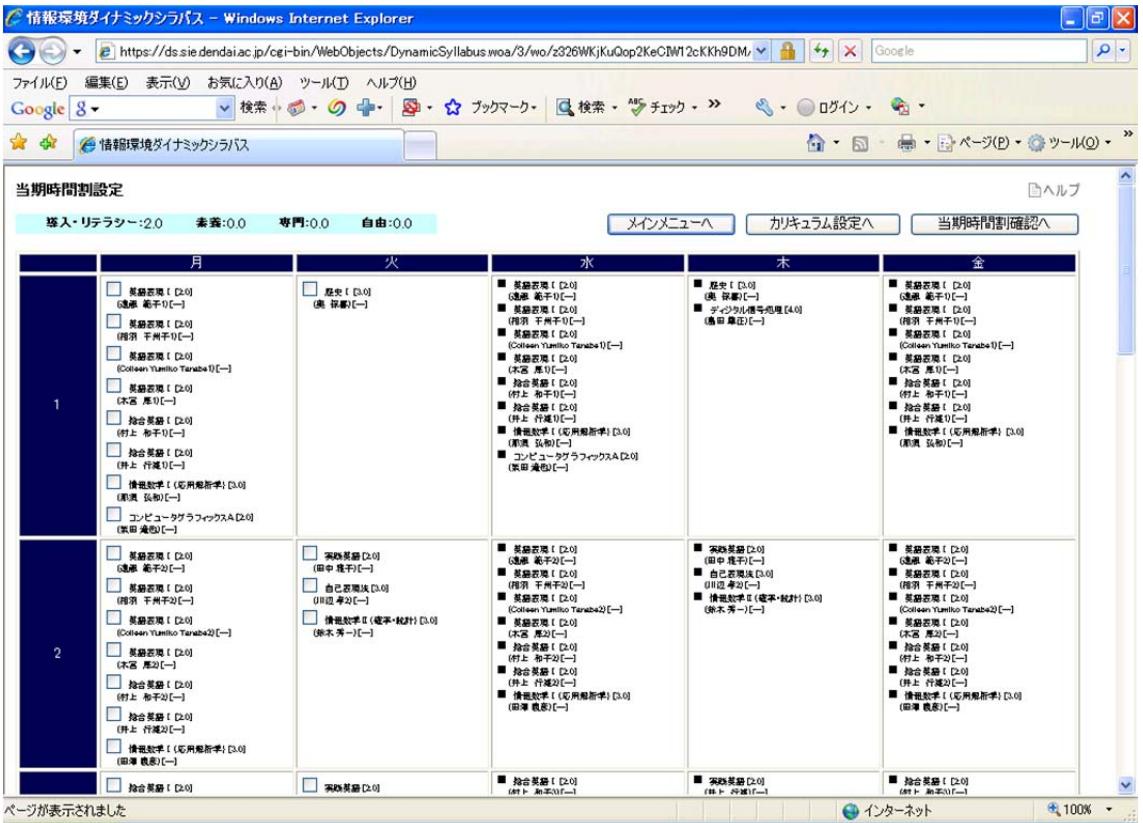

(4) 「当期時間割確認へ」をクリックします.時間割の設定に矛盾がある場合は,エラ ーが表示されます. 表示された内容を確認し、矛盾を直します.

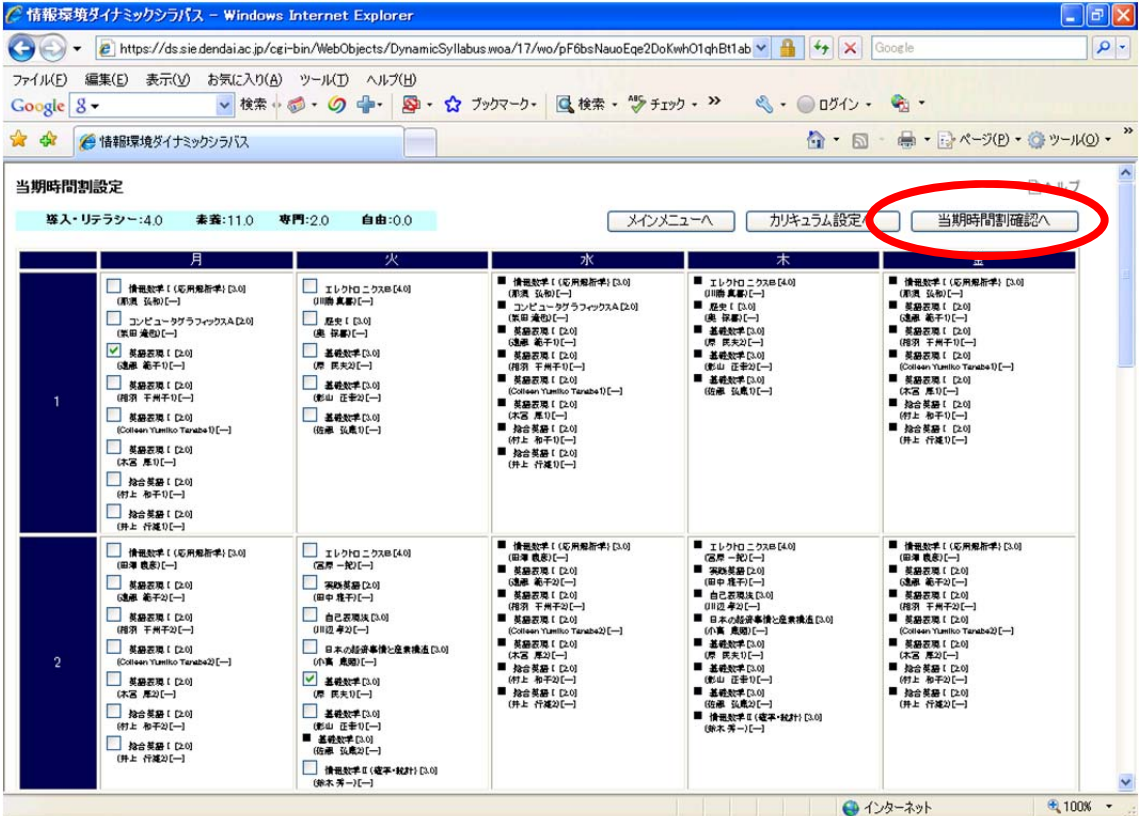

## (5) 「はい」をクリックします.

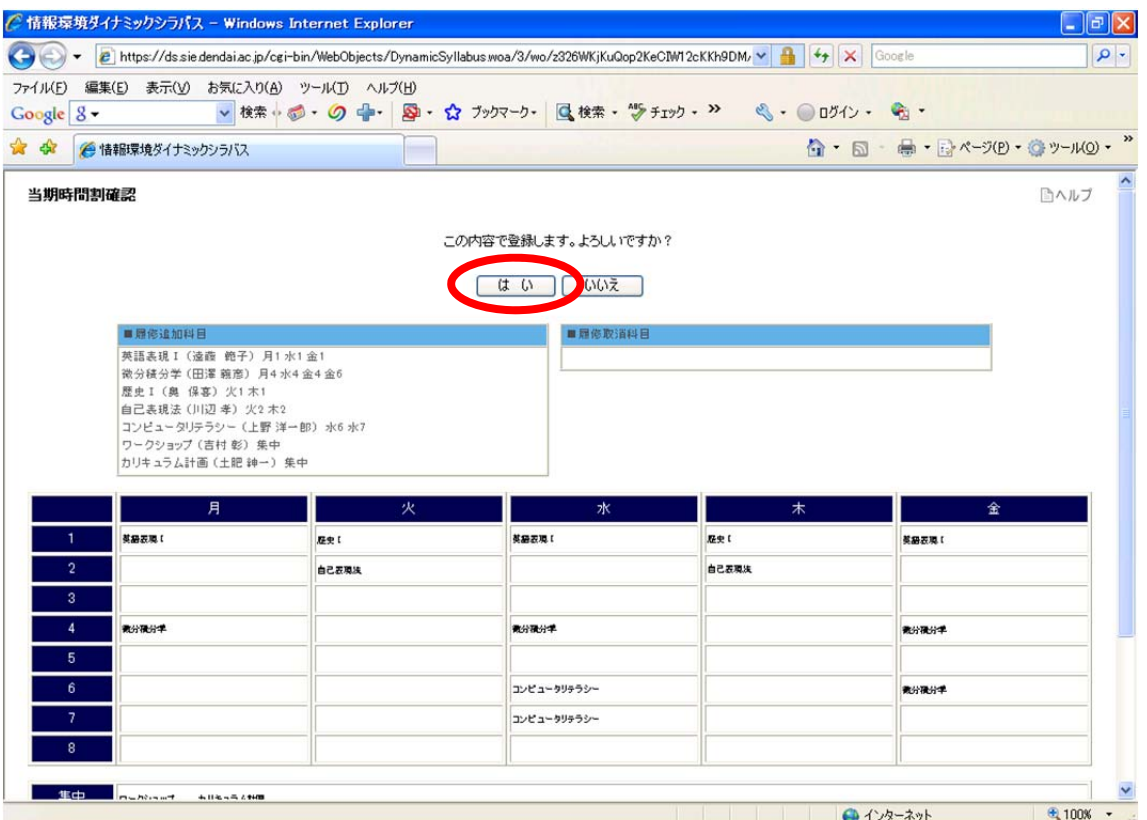

## (6) 「次期時間割設定へ」をクリックします.

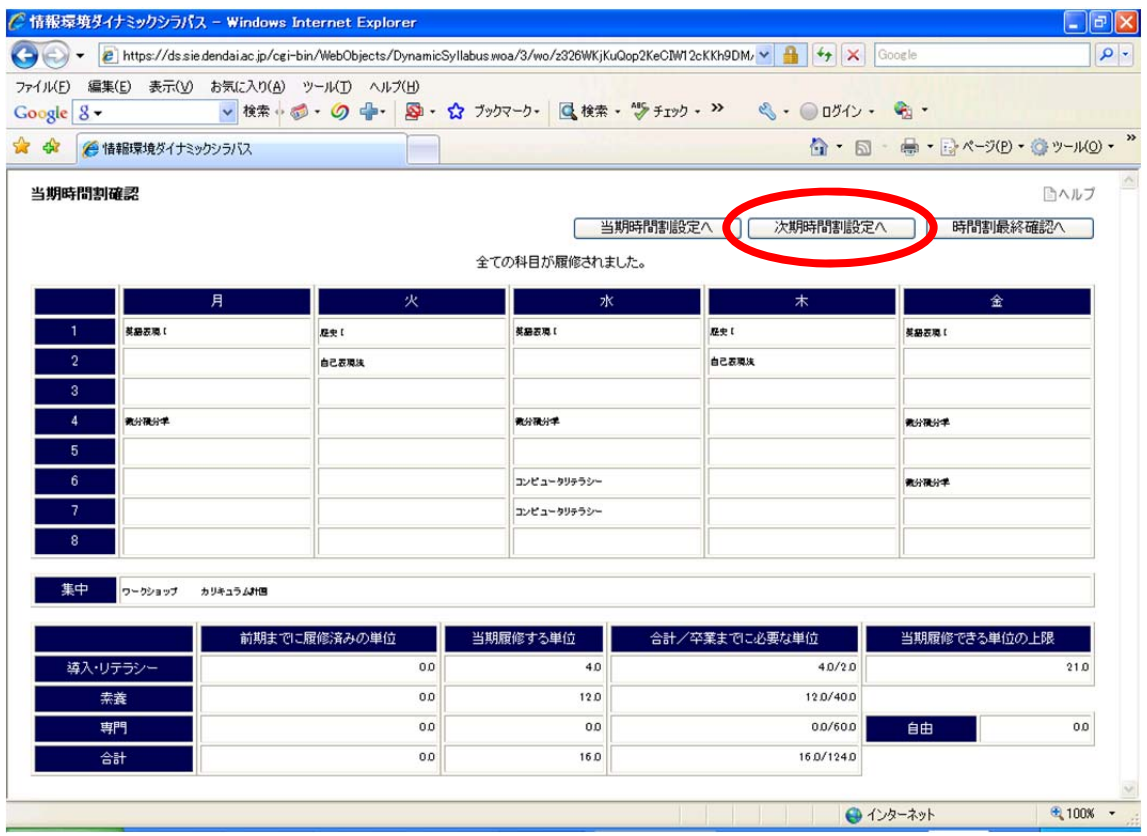

(7) 次のセメスターの時間割が表示されます.同様にして,時間割を設定します.「次期 時間割確認へ」をクリックします. 時間割の設定に矛盾がある場合は、エラーが表示され ます. 表示された内容を確認し、矛盾を直します.

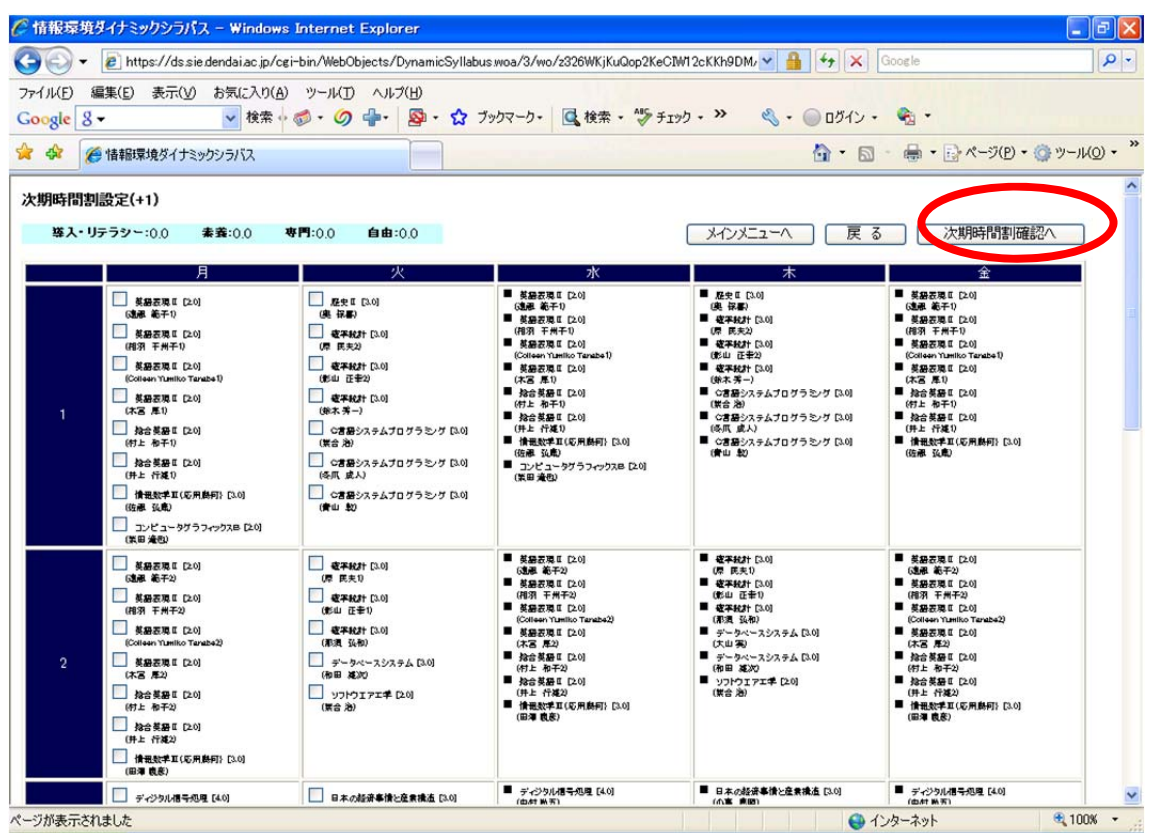

## (8) 「次へ」をクリックします.この操作を,8セメスターまで繰り返します.

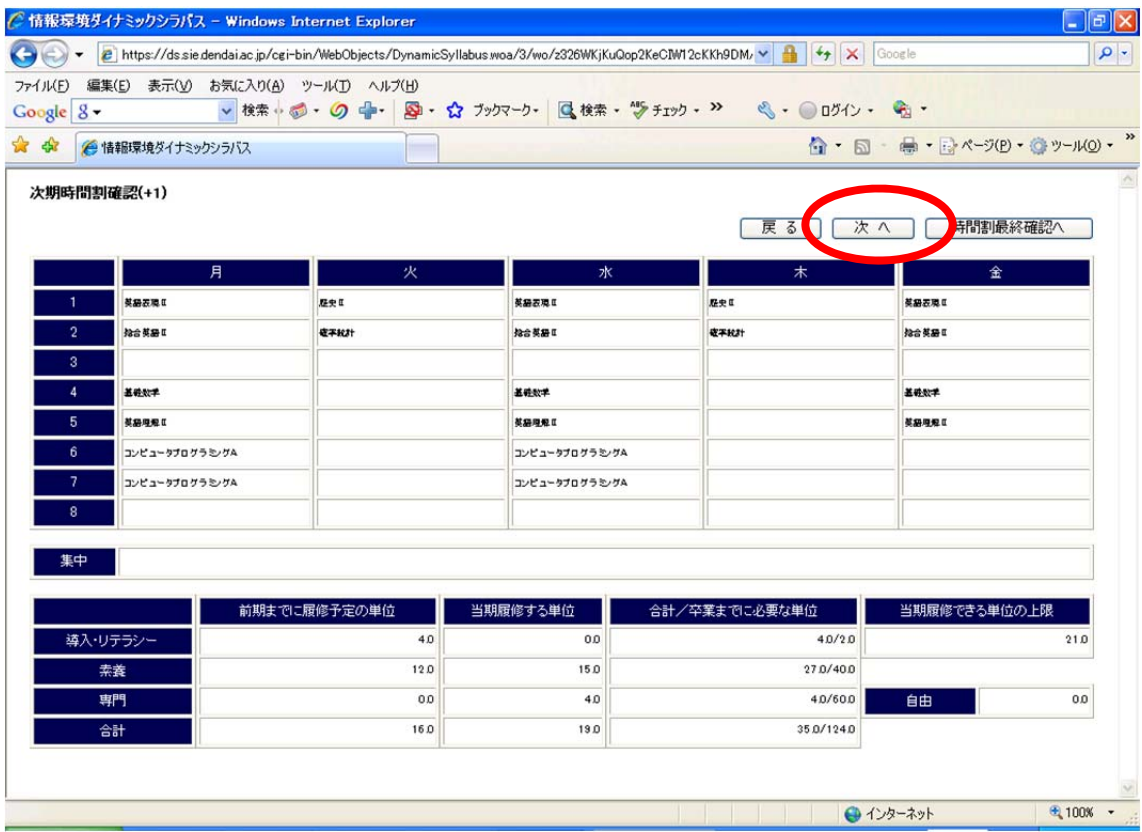